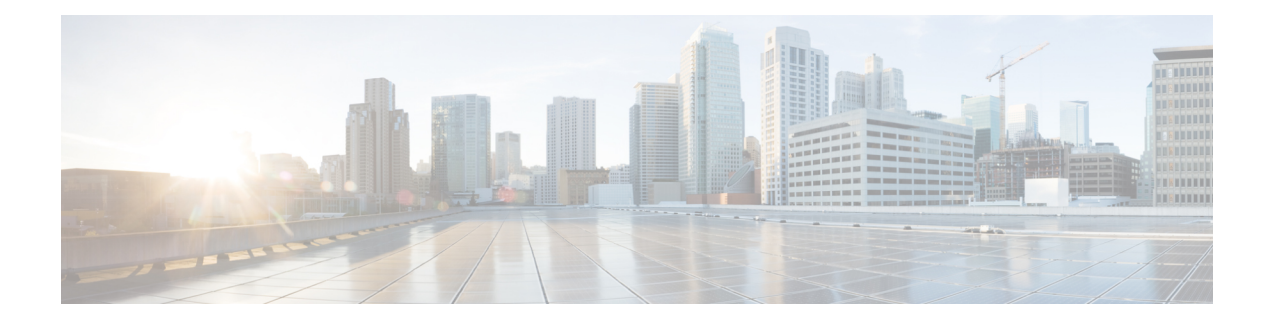

# **Import File Validation**

This chapter provides information to use the Validate Import File page in BAT to validate the import .tar file.

- Import File [Validation](#page-0-0) Items, on page 1
- [Validate](#page-0-1) Import File, on page 1
- Topics Related to Import File [Validation,](#page-1-0) on page 2

### <span id="page-0-0"></span>**Import File Validation Items**

The Validate Import File page in BAT validates the following items in the import .tar file:

- The .tar file includes a header file.
- All files listed in the header file are actually present in the .tar file.
- All files in the .tar file are listed in header file.
- File names are correct (as per the Import/Export convention).
- File format for the CSV files in the .tar file is correct.

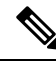

**Note** This feature does not include field level validation for valid characters, string length, etc.

### <span id="page-0-1"></span>**Validate Import File**

Use the Validate Import File page in BAT to validate the import.tar file.

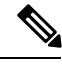

**Note** The validation procedure is carried out only for the items specified for the import.tar file.

#### **Procedure**

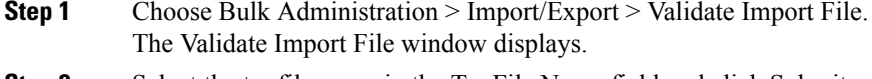

**Step 2** Select the tar file name in the Tar File Name field and click Submit.

The File Name drop-down list box lists all uploaded.tar files.

A message in the Status section lets you know that the job was submitted successfully.

**Step 3** To check the status of the job, use the Job Scheduler option in the Bulk Administration main menu.

#### **What to do next**

If there are any problems encountered during validation, these are listed in the log files.

#### **Related Topics**

Import File [Validation](#page-0-0) Items, on page 1 Log [Files](cucm_b_bulk-administration-guide-1251su6_chapter62.pdf#nameddest=unique_464) Topics Related to Import File [Validation,](#page-1-0) on page 2 [Upload](cucm_b_bulk-administration-guide-1251su6_chapter2.pdf#nameddest=unique_61) File to Server

## <span id="page-1-0"></span>**Topics Related to Import File Validation**

- Export [Configuration](cucm_b_bulk-administration-guide-1251su6_chapter62.pdf#nameddest=unique_462) Data
- [Edit](cucm_b_bulk-administration-guide-1251su6_chapter62.pdf#nameddest=unique_466) .tar File
- Find [Downloadable](cucm_b_bulk-administration-guide-1251su6_chapter2.pdf#nameddest=unique_59) File on Server
- [Download](cucm_b_bulk-administration-guide-1251su6_chapter2.pdf#nameddest=unique_60) File Off Server
- [Upload](cucm_b_bulk-administration-guide-1251su6_chapter2.pdf#nameddest=unique_61) File to Server
- [Delete](cucm_b_bulk-administration-guide-1251su6_chapter2.pdf#nameddest=unique_62) File From Server